## **Bijlage 4: testbevindingen release 2.1 release specifieke testen**

## **ZW-LHM-r2.1-1 Parallel rekenen -->rekentijden**

**Selecteer in de "Interactive" tab de uit te voeren workflow en voer de volgende stappen uit:**

**zet T0 op de tweede datum en tijdstip gespecificeerd in [Testwaarden Zoetwater](https://publicwiki.deltares.nl/display/NW/Testwaarden+Zoetwater)**

- **klik op "Taakuitvoer opties" en vink "Select initial state" en "Cold state" aan**
- **zet de datum van de cold state precies een jaar vóór de datum van de gekozen T0** (bijvoorbeeld: T0 is "01-01-2004 01:00:00", dan dient de cold state "01-01-2003 01:00:00" te zijn)

## **Start vervolgens de workflow. Maak ook een som die parallel rekent**

Vergelijk de rekentijden van beide sommen en vergelijk de verhouding in versnelling met de bevindingen van de ontwikkelaar

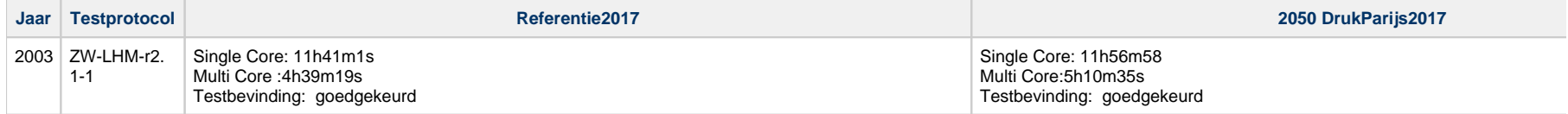

## **ZW-LHM-r2.1-2 Parallel rekenen --> modelresulaten**

Vergelijk de modelresultaten van beide sommen en vergelijk met de bevindingen van de ontwikkelaar

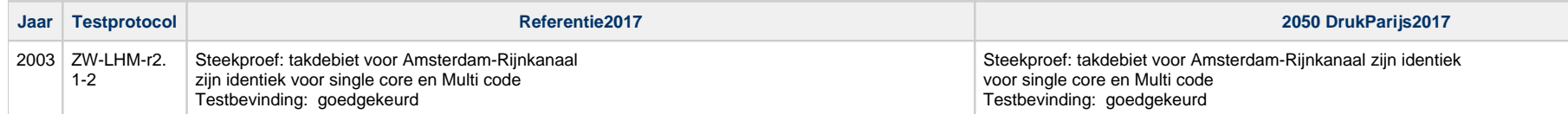

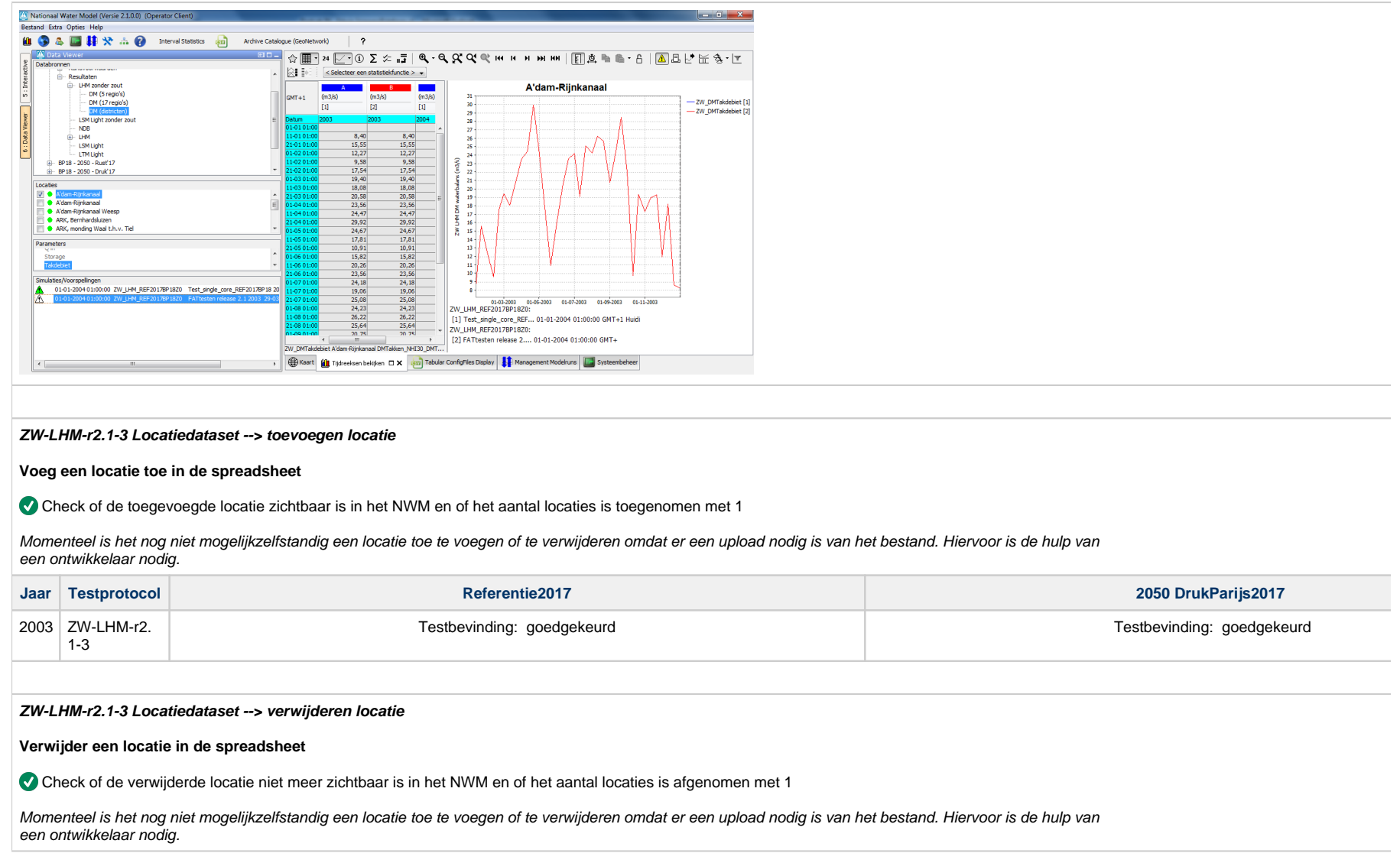

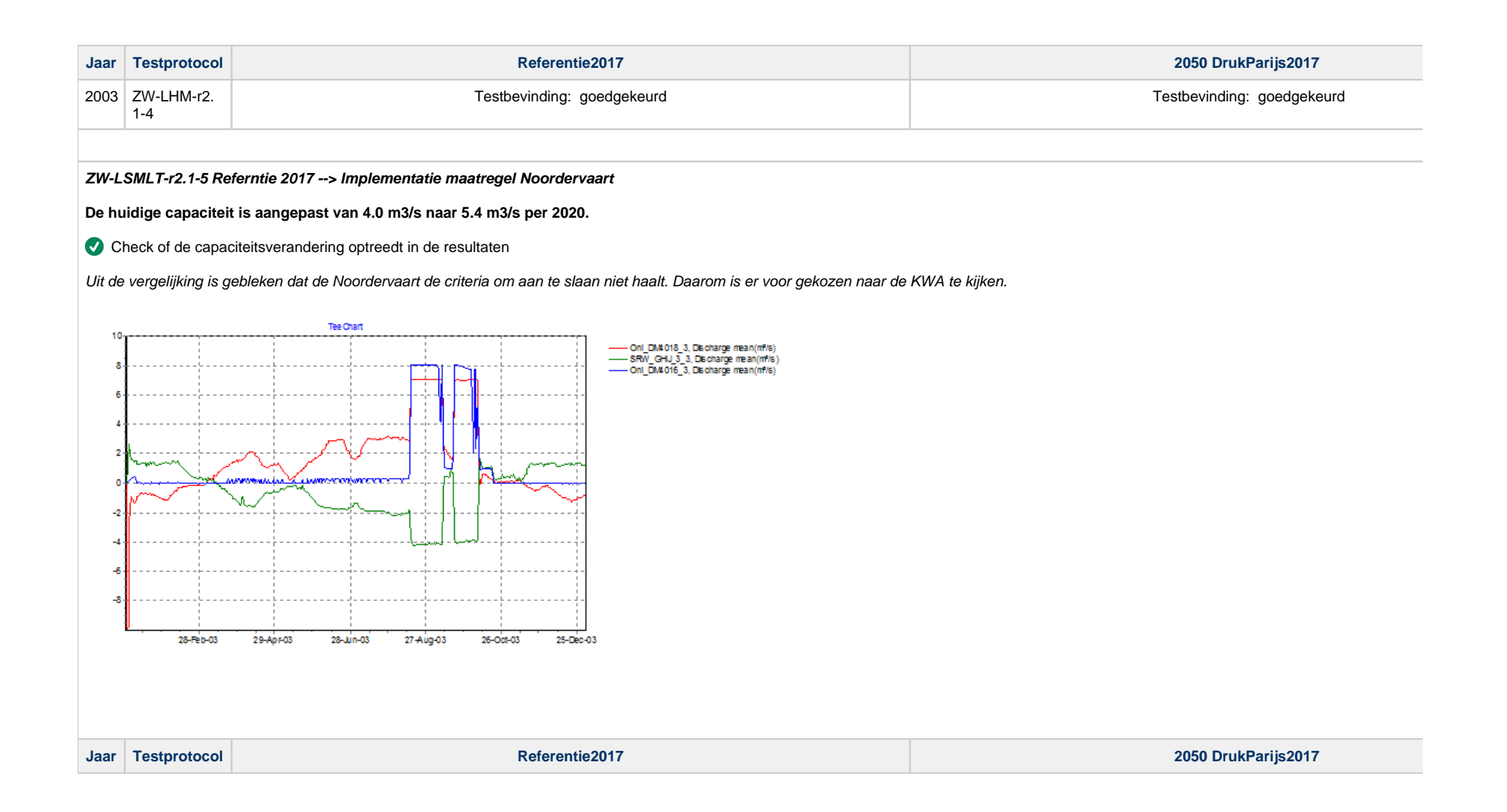

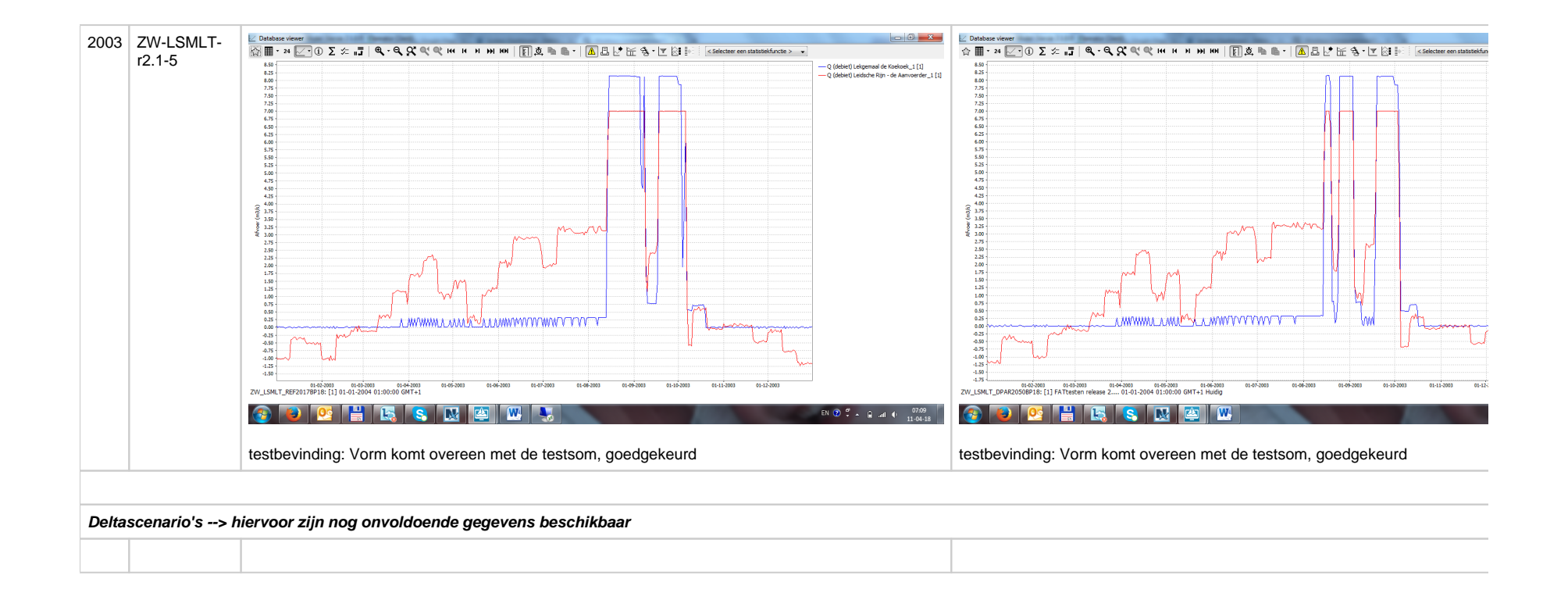